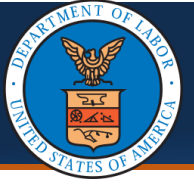

Providers can submit a correction to a previously submitted and approved authorization request in the WCMBP System to amend any errors. This process reduces time and effort while also preventing duplicate authorizations. The primary use for correction by Providers is either for changing the number of units and/or for changing the service date(s). This guide explains the steps performed by Providers in the WCMBP System for submitting a correction to an authorization.

## Submitting an Authorization Correction in the WCMBP System

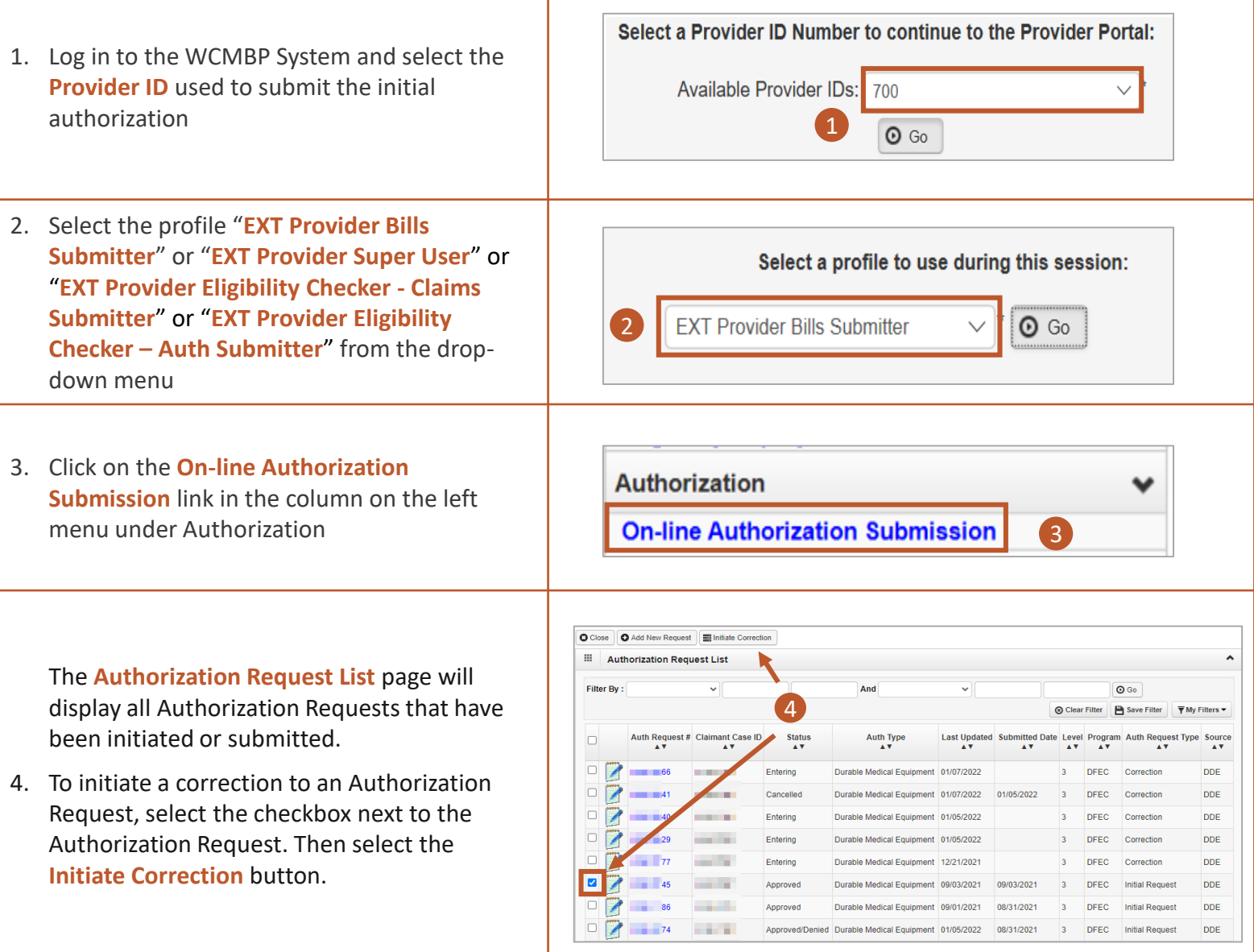

**Note:** The system will display errors if the following occurs:

- When multiple authorizations are selected for correction
- When a correction authorization is **In-Review** or **Entering** status
- When a selected authorization does not have a Service Line with an **Approved** status
- When a correction is initiated for DEEOIC program authorization types General Medicine, Medical Transport, Durable Medical Equipment, and Transplant

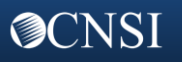

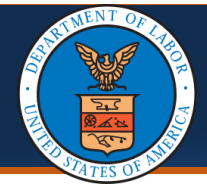

**El Bequester Information** 

The Authorization Request will display with the selected **Correction** radio button. The **Claimant** and **Provider Information** is pre-populated and non-editable from the original authorization.

5. Scroll down to make a correction from the **Service Line Information** section.

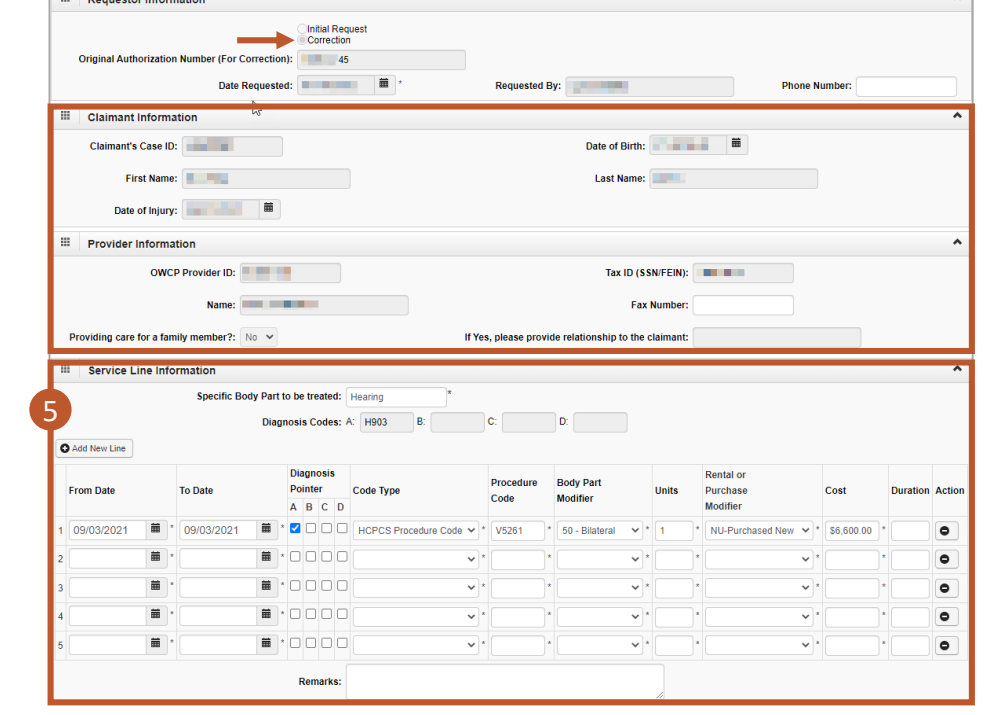

- 6. **Procedure codes** are not editable fields. Instead, select **Add New Line** and enter the corrected Procedure Code. Enter the corresponding units in the new Service Line and enter 0 in the original Service Line **Units** field.
	- **Specific Body Part to be treated, Diagnosis Pointer, Code Type, Body Part modifier, Rental or Purchase Modifier:** Add these fields if not derived from original authorization
	- **Units, Cost, Duration**: Cannot be less than original authorization
	- **From Date:** Date cannot be greater than or equal to minimum Bill Paid date
	- **To Date:** Date cannot be less than or equal to maximum Bill Paid date

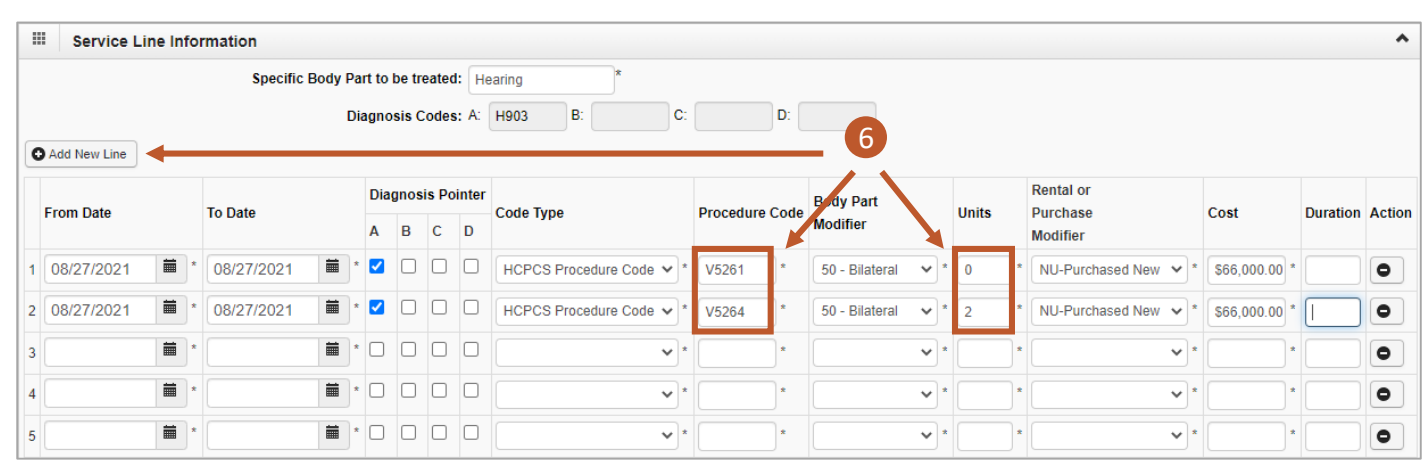

**Note:** Users may add and delete lines until the correction is submitted.

**Note:** If there are no changes required on a Service Line, delete the line before submitting the correction. This will not change the Service Line on the original approved authorization.

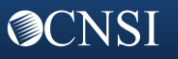

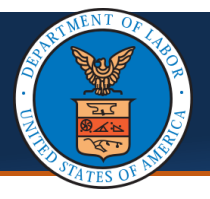

**@CNSI** 

## **Submitting an Authorization Correction**

## Quick Reference Guide

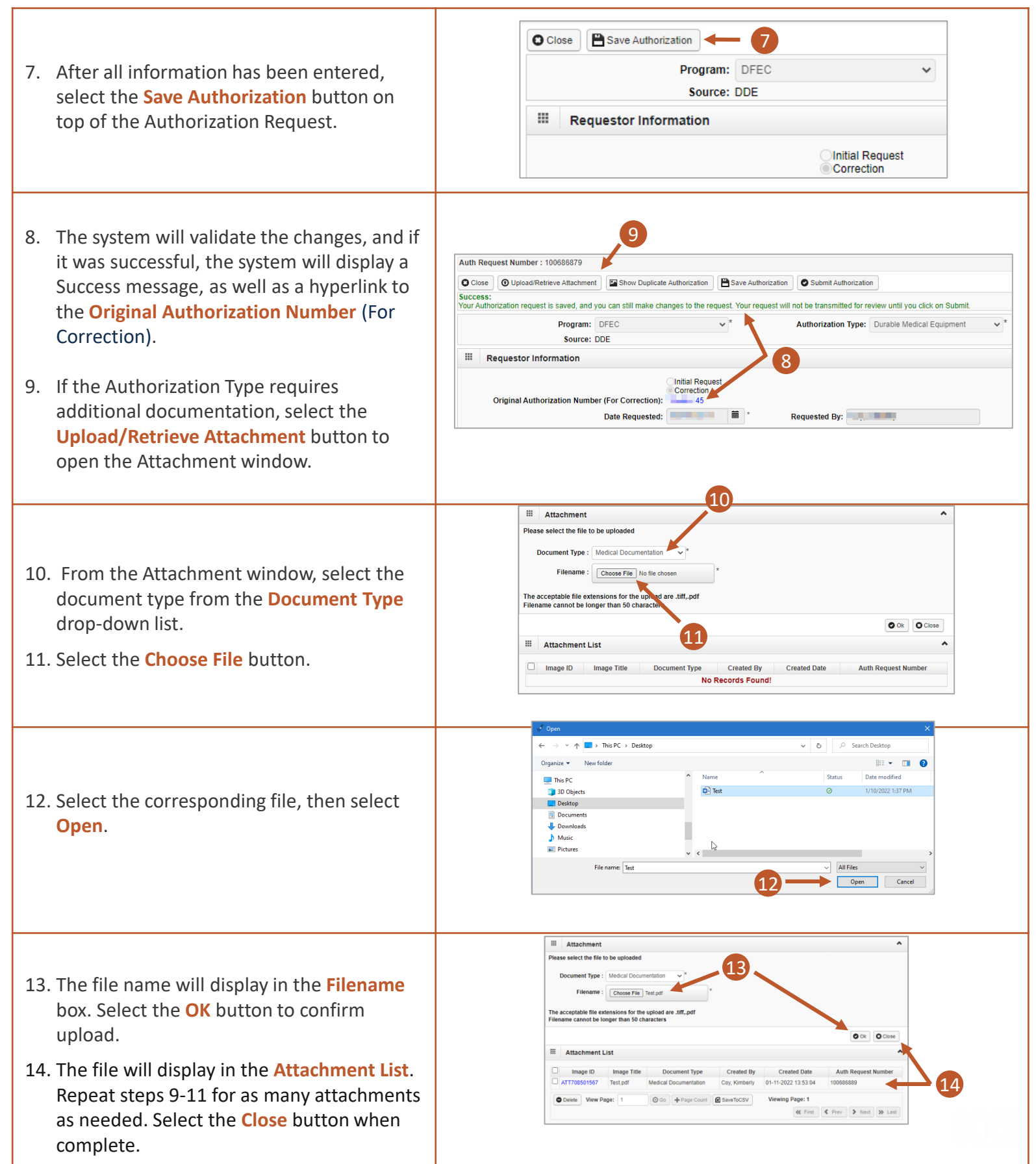

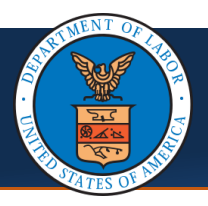

r

## **Submitting an Authorization Correction**

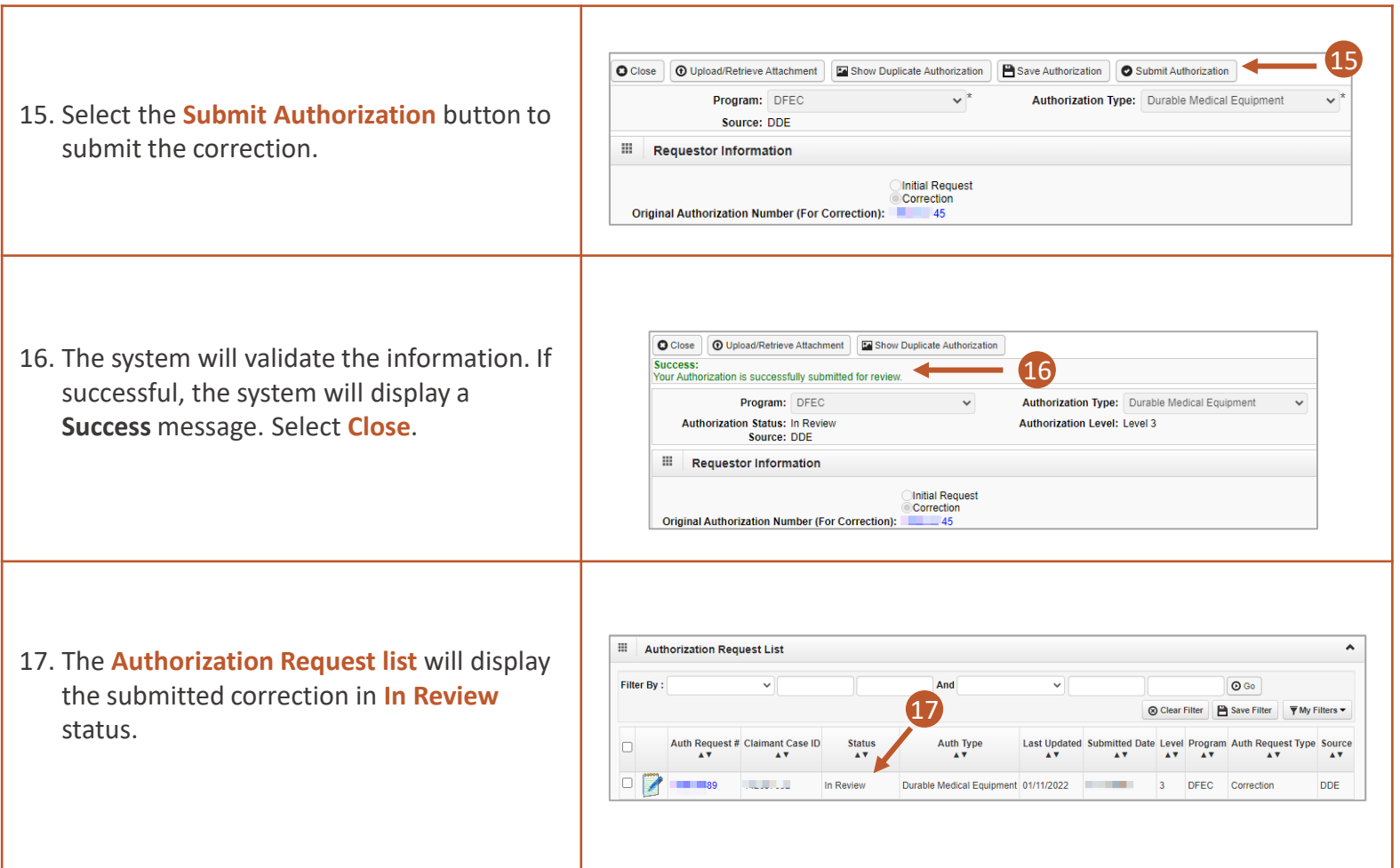

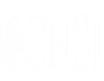